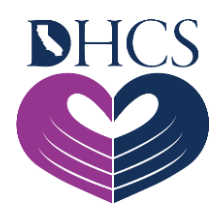

## **UAC Registration Troubleshooting**

## **May 19, 2021; Rev: December 20, 2021**

When accessing the User Administration Console (UAC), Saba<sup>5M</sup>, or the Medi-Cal Rx Provider Portal, make sure to follow the suggested technical guidelines to experience the best functionality of these Medi-Cal Rx Web Portal applications. It is recommended that after completing UAC registration, bookmark the Okta<sup>™</sup> [Secured Portal.](https://magellanhealthsso.okta.com/) Utilize the Chrome, Firefox, or Microsoft Edge browser to access Medi-Cal Rx applications. It is helpful to disable pop-up blockers and clear your cache to help avoid further accessibility issues.

Below are possible error messages and ways you can resolve them. You can also find more information in the [UAC Quick Start Guide](https://medi-calrx.dhcs.ca.gov/cms/medicalrx/static-assets/documents/education-and-outreach/2020.10_EOT_Medi-Cal_Rx_New_Registration_Quick_Start_Job_Aid_v1.1_10.21.2020.pdf) and [Provider Registration and Training FAQs.](https://medi-calrx.dhcs.ca.gov/cms/medicalrx/static-assets/documents/provider/bulletins/2021.02_B_Medi-Cal_Rx_Provider_Registration_and_Training_FAQs.pdf)

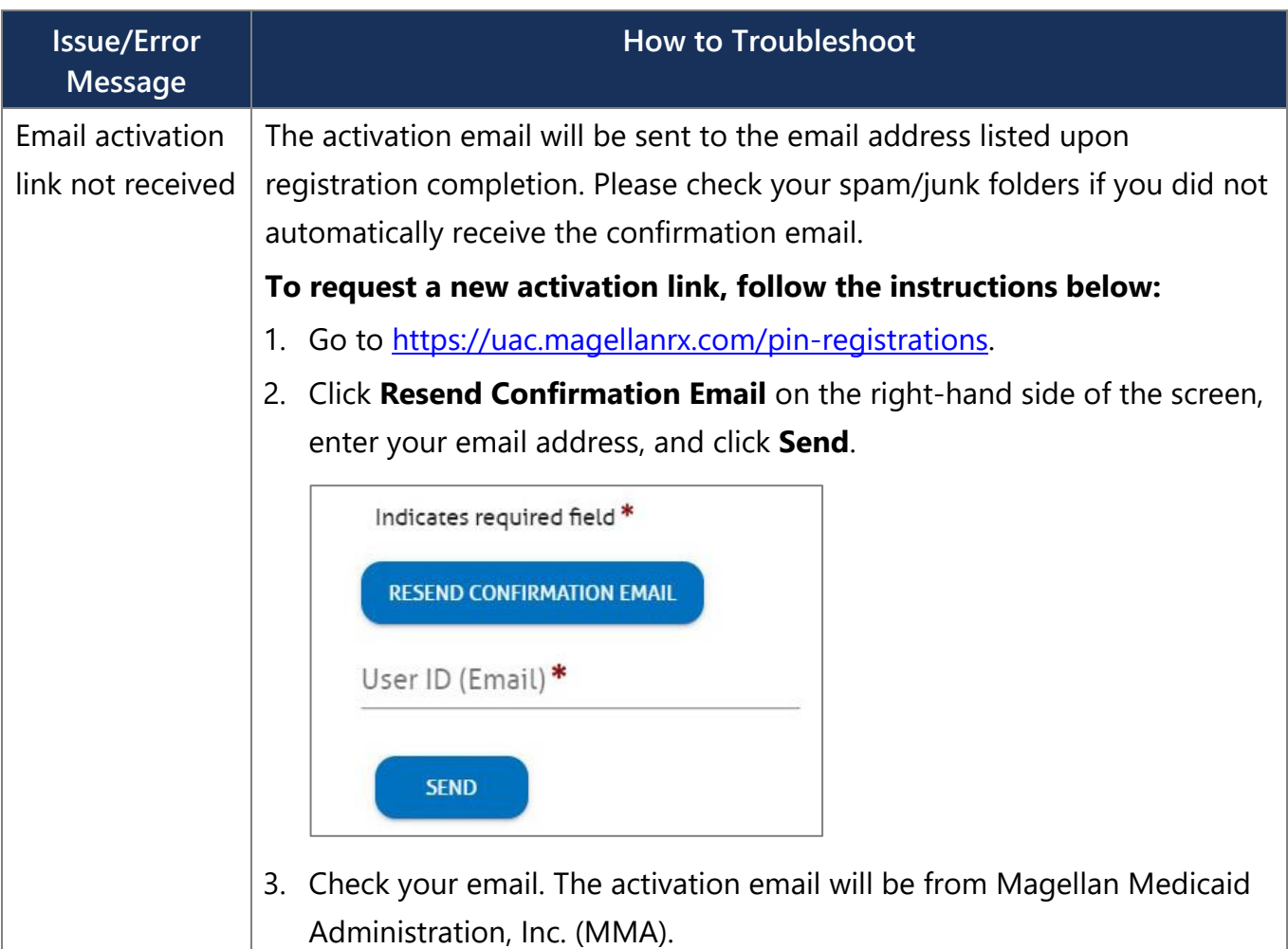

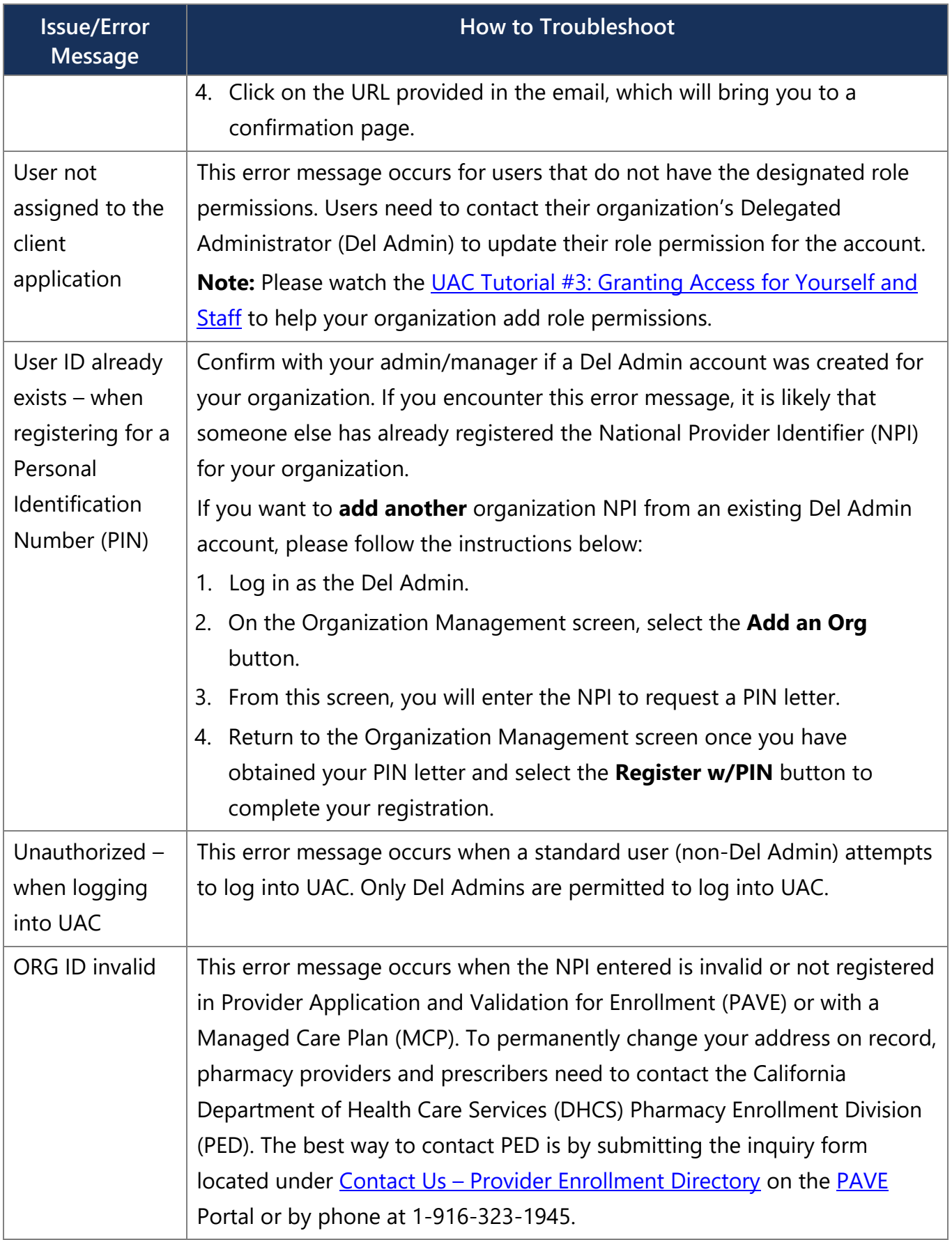

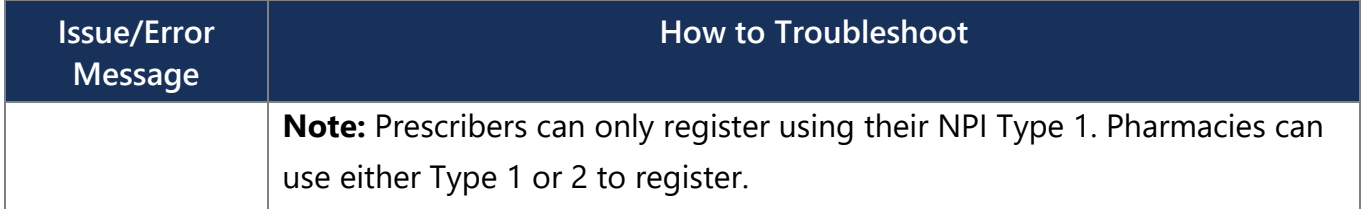

If these suggestions do not help resolve your issue, please contact the Medi-Cal Rx Education & Outreach Team at [MediCalRxEducationOutreach@magellanhealth.com.](mailto:medicalrxeducationoutreach@magellanhealth.com)